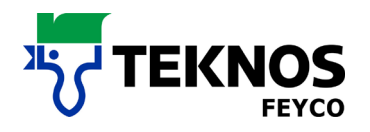

## **Entrer un nouveau mot de passe**

Si vous voulez télécharger vos mises à jour sur la nouvelle page d'accueil pour la première fois, vous devez d'abord entrer un nouveau mot de passe. Veuillez suivre les instructions ci-dessous.

1. Aller sur www.teknos.ch et cliquez sur "Système de mélange" dans le coin supérieur droit.

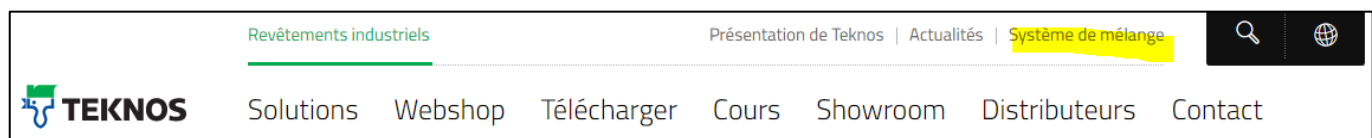

2. cliquez sous la zone de connexion à "Pour définir un nouveau mot de passe, cliquez ici" sur "ici".

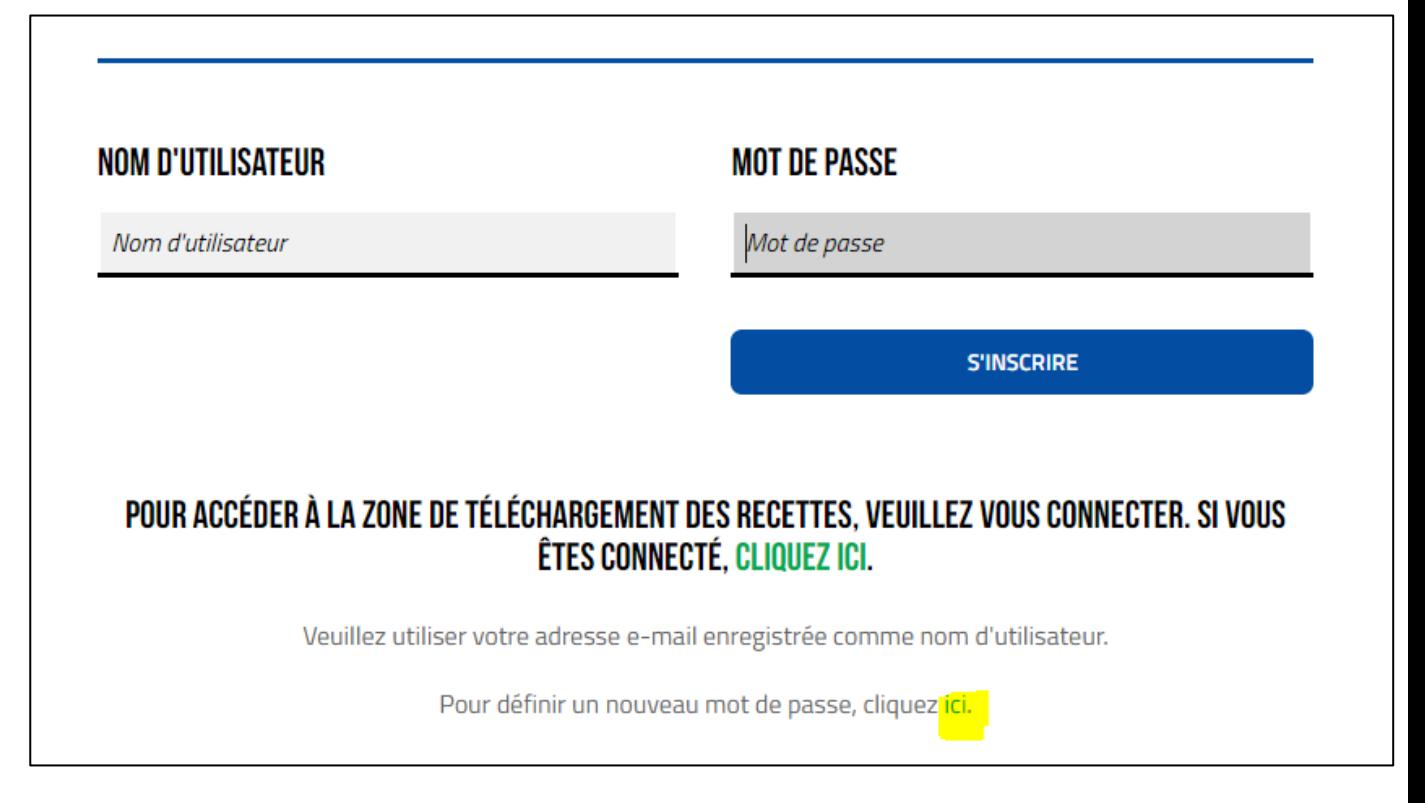

## **WE MAKE THE WORLD LAST LONGER**

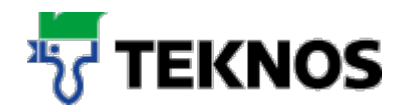

**3.** Entrez ici votre adresse e-mail et cliquez sur "Envoyer la réinitialisation du mot de passe". Vous recevrez ensuite d'autres instructions par e-mail.

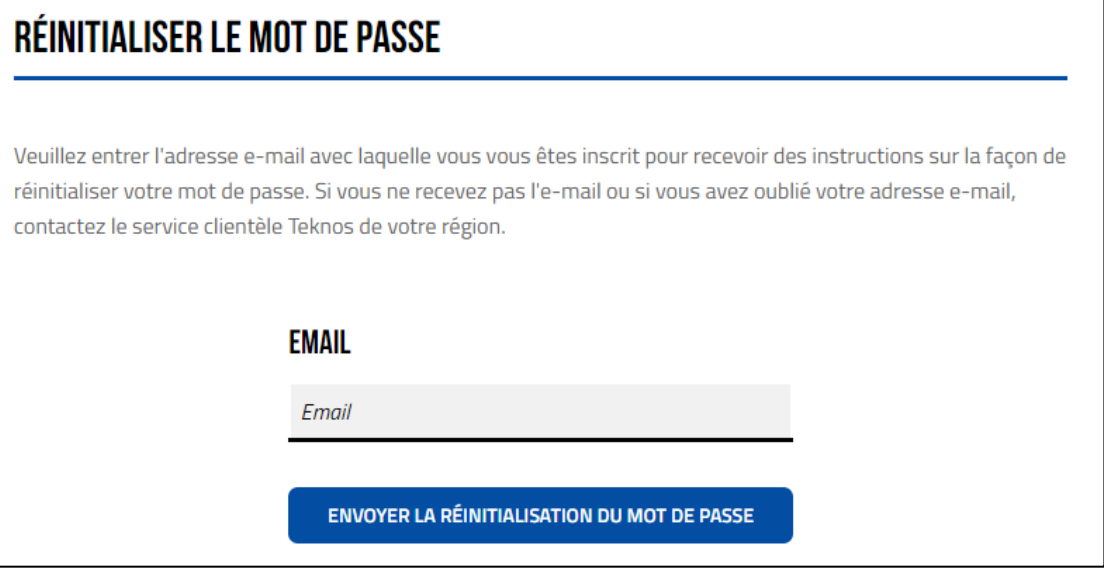

4. Si vous avez réinitialisé votre mot de passe, veuillez suivre les étapes ci-dessous..

## **Accéder à la zone de téléchargement**

1. Aller sur www.teknos.ch et cliquez sur "Système de mélange" dans le coin supérieur droit.

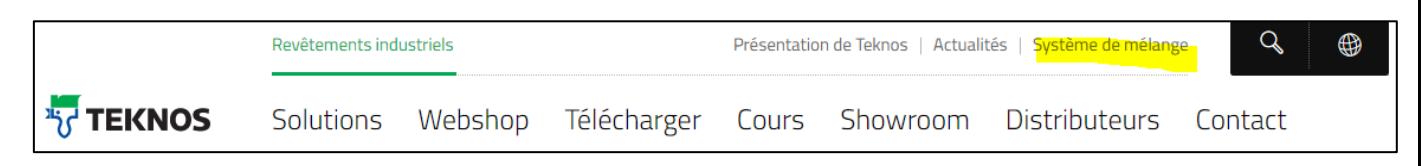

2. Faites défiler vers le bas et cliquez sur "Se connecter" sous "Programme de formules PC".

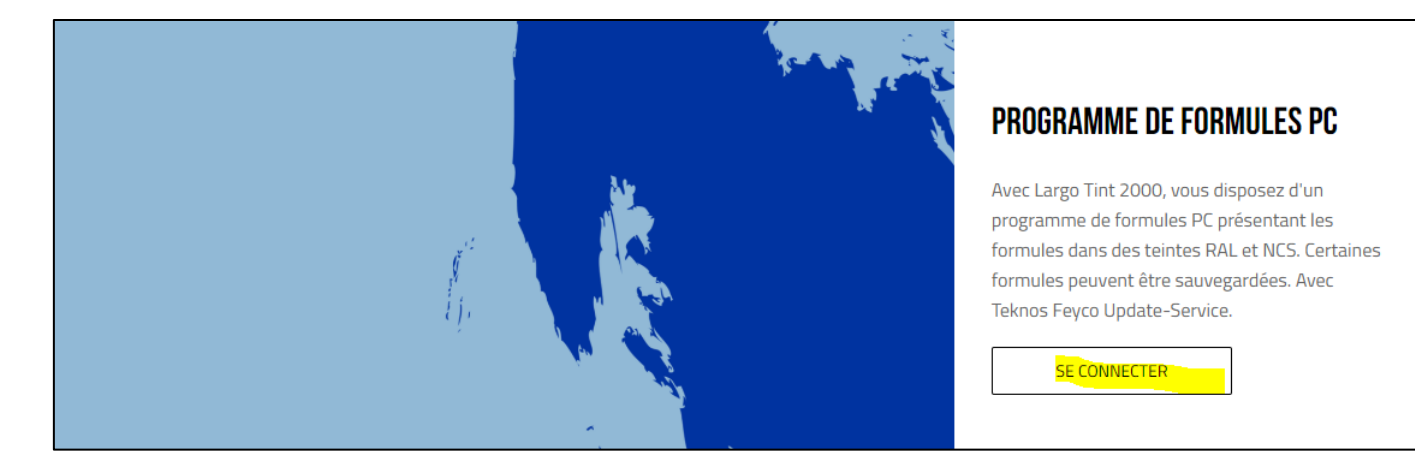

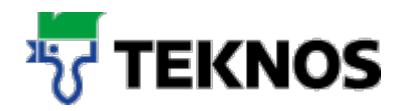

3. entrez votre adresse e-mail sous Nom d'utilisateur et votre nouveau mot de passe sous Mot de passe.

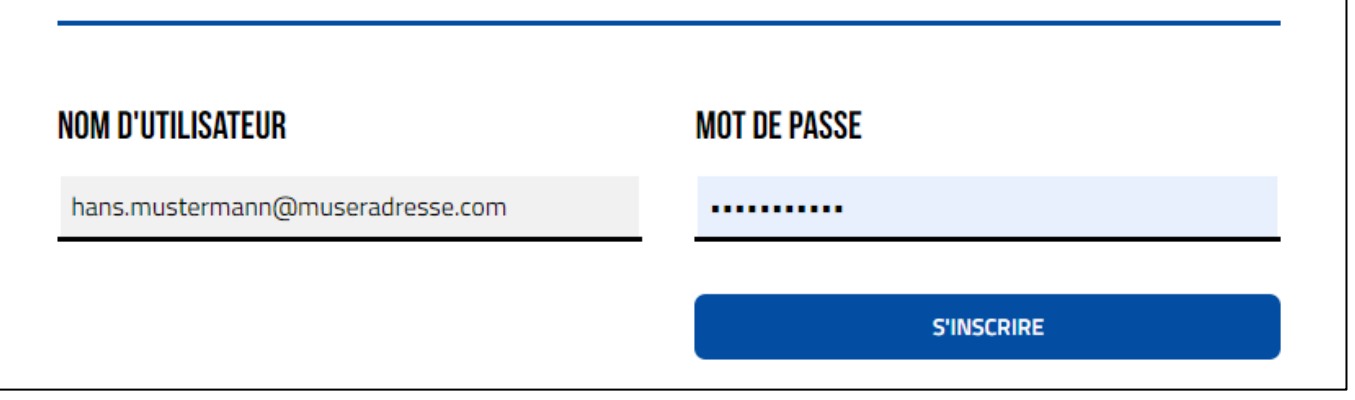

4. Après l'enregistrement, vous devez atterrir directement dans la zone de téléchargement. Si ce n'est pas le cas, cliquez sur la police verte à la page suivante.

## POUR ACCÉDER À LA ZONE DE TÉLÉCHARGEMENT DES RECETTES, VEUILLEZ VOUS CONNECTER. SI VOUS ÉTES CONNECTÉ, CLIQUEZ ICI.